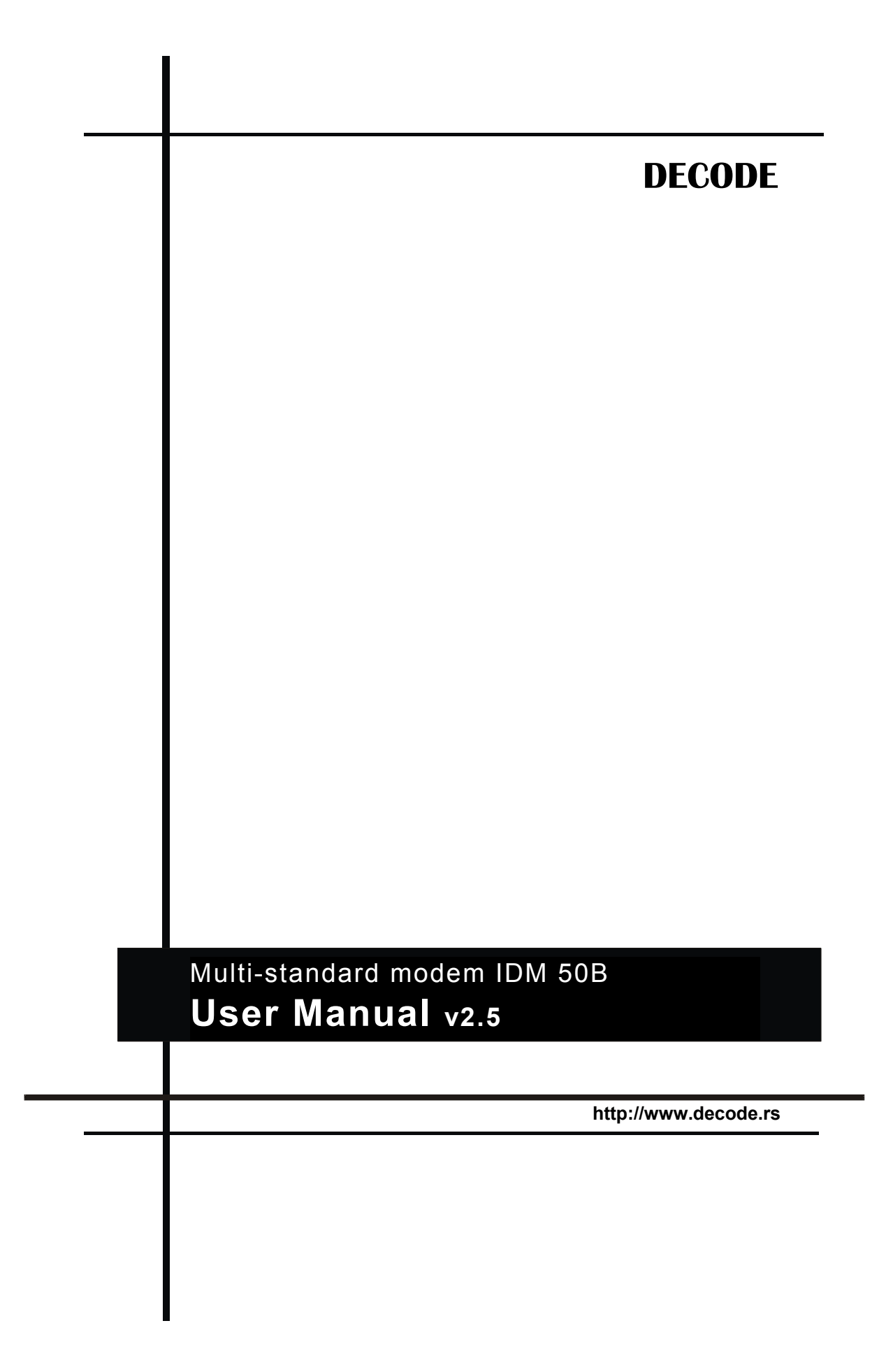

# **CONTENT**

- **1. INTRODUCTION**
- 1.1 Modem Overviev
- 1.2 Mounting Types

#### **2. INTERFACES**

- 2.1 Front Panel
- 2.1.1 DIAG Command/Bootloader serial interface
- 2.2 Rear panel connectors
- 2.2.1 RS-232C / Data serial interface
- 2.2.2 Line / Analog interface
- 2.2.3 Power / Power Supply

# **3. HARDWARE CONFIGURATION**

3.1 Jumpers placement

#### **4. SOFTWARE CONFIGURATION**

- 4.1 Introduction to AT Commands
- 4.2 Entering Command Mode
- 4.3 Commands Description
- 4.4 Test modes

#### **5. FIRMWARE UPGRADE**

5.1 Bootloading Procedure

#### **APPENDIX A**

- A1. IDM 50B Rack 1U (up to 3 modems)
- A2. IDM 50B Rack 3U (up to 14 modems)
- A3. IDM 50B Desktop

**APPENDIX B** DIAG serial port adapter cable

**APPENDIX C**

FSK channels, frequencies, deviations and bandwith table

## **SYMBOLS USED**

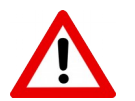

**Warning** – important notice, which may have an influence on the user's safety or the function of the device.

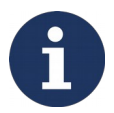

**Information, notice** – information, which contains useful advices or special interest.

# **Warning**

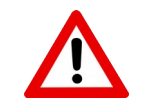

**Power supply for modem must be certified to IEC 60950- 1:2005+A1:2009+A2:2013.** 

**For security reasons power supply connection must include series 1A fuse protection.** 

## **1. INTRODUCTION**

### **1.1 Modem Overview**

IDM50B is a multi-standard modem for asynchronous or transparent data transmission in 300- 3400 Hz voice band. For lower baud rates it uses binary frequency modulation techniques (FSK), which make it highly immune to interference and noise and permit extensive voice-band communication link utilization. For higher baud rates it uses QAM modulations with 4, 8 and 16 constellation points, depending of selected rate.

The modem supports CCITT V.29, R.38A, R.38B, R.37, R.35, V.23, BELL 103, BELL 202 proprietary 2400Bd, Cegelec 1200/600Bd and 1200/600/50 proprietary communication standards. Table of programmable channels (Figure 1.) depicts possible utilization of audio band in FSK mode. In FSK mode the modem can operate in half or full-duplex, point-to-point or point-to-multipoint mode, with receive and transmit channels independently set. For V.29 mode, four-wire full/half duplex is default.

The modem employs advanced Texas Instruments 32-bit DSP technology, thus offering high service flexibility through programmable features. Modem configuration is performed via Hayes AT commands on separate DIAG serial port, available at front panel. AT commands may be initiated from any asynchronous terminal application using RS-232 communication interface. Additionally, for easy firmware upgrade, a bootstrap loader is provided using the same DIAG serial port.

IDM50B is designed to be use in SCADA systems mainly based upon power utility communication networks. Depending on selected mode, it can communicate through specialized, private or leased lines, radio links and power lines (PLC).

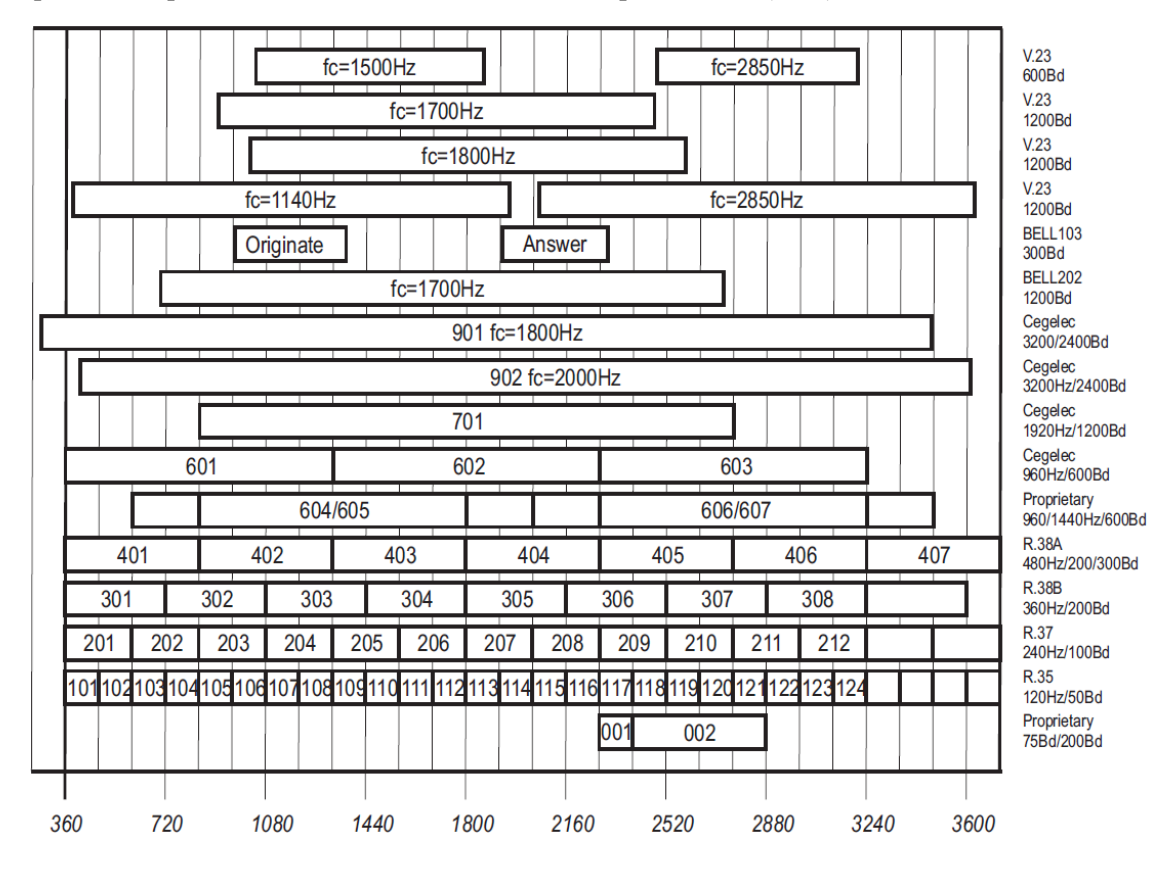

## **1.2 Mounting Types**

IDM50B is available as a desktop modem or in two different types of standard 19'' rack:

- 1U rack with 1, 2 or 3 modems per rack;
- 3U rack with 10,12 or 14 modems per rack,

and additional blank front plates covering unused slots.

All connectors at the rear side are accessible at the back openings.

Please refer to Appendix A for details.

# **2. INTERFACES**

### **2.1 Front Panel**

- RST Reset button is accessible on the front panel using a pin of diameter under 2 mm (pencil tip, etc.). It re-initialise all modem functions. The modem must be reset immediately on inconsistent operation appearance, before starting the maintenance diagnosis phase. This reset, like a long duration power cut-off, has no effect on the status of configurations previously loaded into the modem.
- SET Set button is used for entering command mode (see "Entering Command Mode" section), which allows modem configuration.
- PWR In data mode PWR LED is ON when modem is power supplied and in proper function; PWR LED is OFF in case of: power supply is not present or modem is in malfunction. PWR LED blinks slowly (100ms / 1sec cycle) as an indication of command mode. PWR LED blinks fast (100ms / 100ms cycle) when modem has locally initiated some of the test modes. PWR LED blinks slowly (1sec / 1sec cycle) when modem is remotely brought to some of the test modes.
- TXD Transmit LED indicates data transmitted on TXD pin of RS-232 interface.
- RTS Request to Send LED indicates state of RTS pin of RS-232 interface.
- RXD Receive LED indicates data received on RXD pin of RS-232 interface.
- DCD Data Carrier Detect LED indicates the presence of in-channel carrier with level higher then predefined receive level.

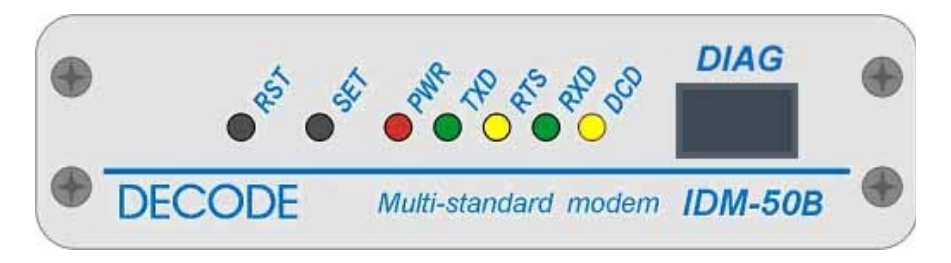

**Figure 2. IDM 50B Front panel view (desktop version)** 

#### **2.1.1 DIAG – Command/Bootloader serial interface**

This connector is a RJ45 8 pin female type connector. It provides the interface between the modem and terminal unit in command mode and in firmware upgrade process. The following table gives the allocation and function of each pin.

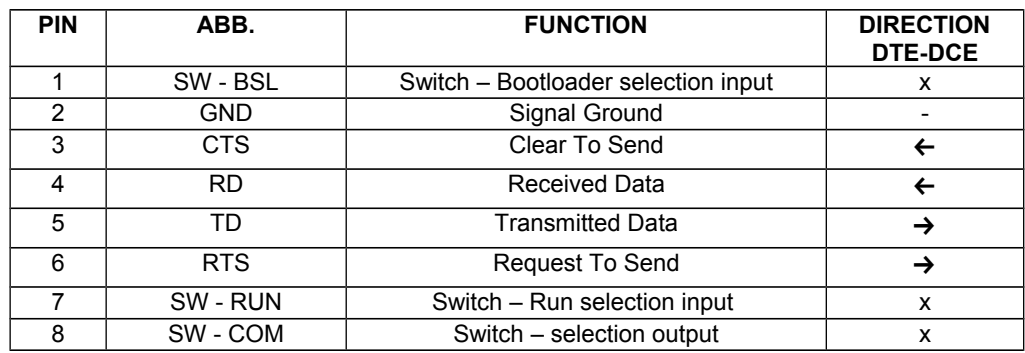

### **2.2 Rear panel connectors**

Three connectors are placed at the modem's rear side (Fig. 3).

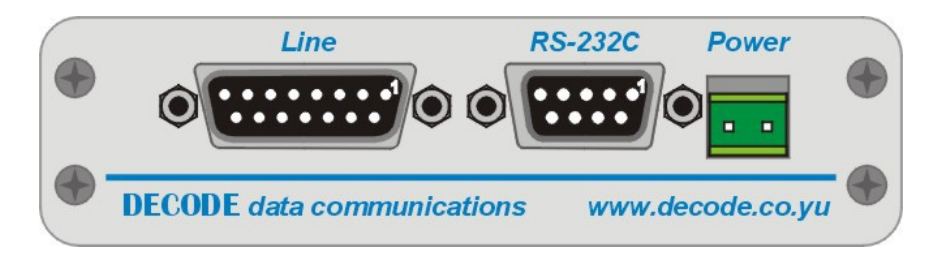

**Figure 3.** IDM 50B rear side (desktop version)

### **2.2.1 RS-232C / Data serial interface**

This connector is a SUB D 9 pin female type connector with screw locking according to ITU-T V.24/V.28 and EIA RS232C. It provides the interface between the modem and remote terminal unit or data processing equipment in data mode. The following table gives the allocation and function of each pin.

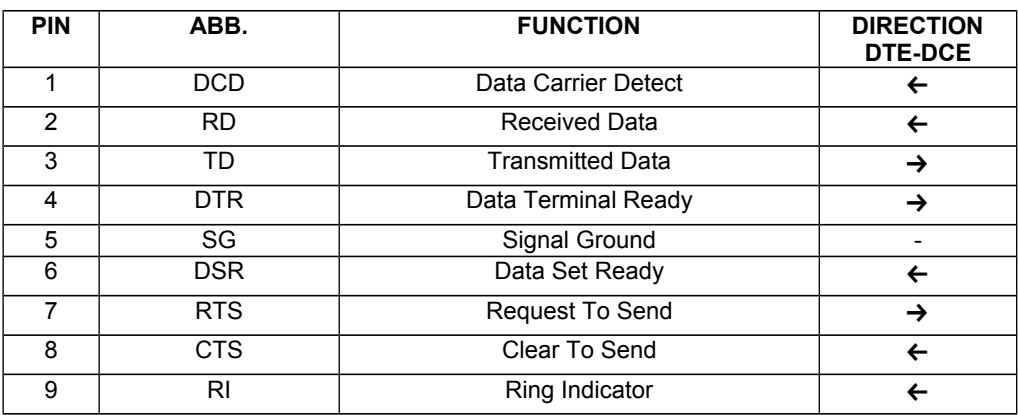

#### **2.2.2 Line / Analog interface**

This connector is a SUB D 15 pin female type connector with screw locking, which provides:

- Interface between 2 or 4 wire analog line and the modem;
- The fail relay output

On the same connector modem has interface intended for communications management with a radio interface (squelch and alternate) which are not supported in current firmware version. Figure below depicts analog line interface.

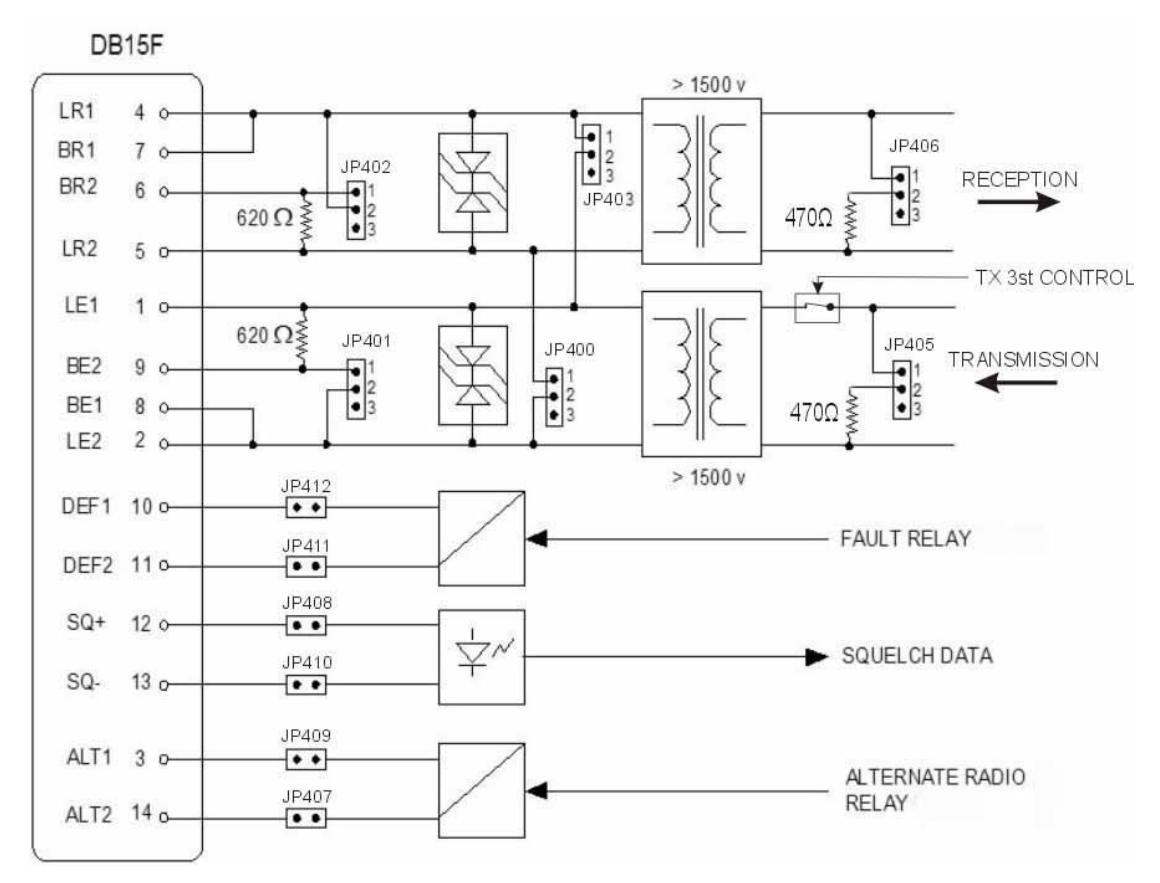

**Figure 4.** Analog line interface

#### **2.2.3 Power / Power Supply**

Power supply connector is a 2-position screw plug type (for 2-2.5  $mm^2$  wire) used for connecting the modem to a DC power supply certified to IEC  $60950-1:2005 + A1:2009$ + A2:2013. For security reasons power supply connection must include series 1A fuse protection. Polarity is irrelevant. Maximum consumption is 3VA. Table of possible voltage options are shown below.

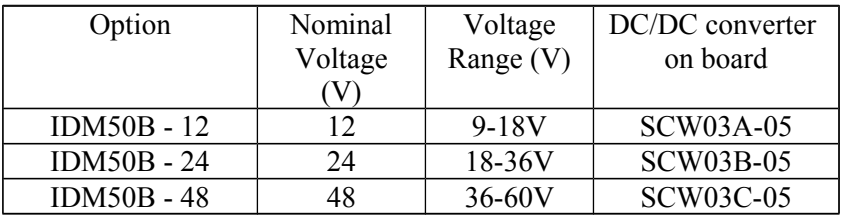

# **3. HARDWARE CONFIGURATION**

Hardware configuration is performed directly on the modem board by positioning the jumpers according to the figure and the table below:

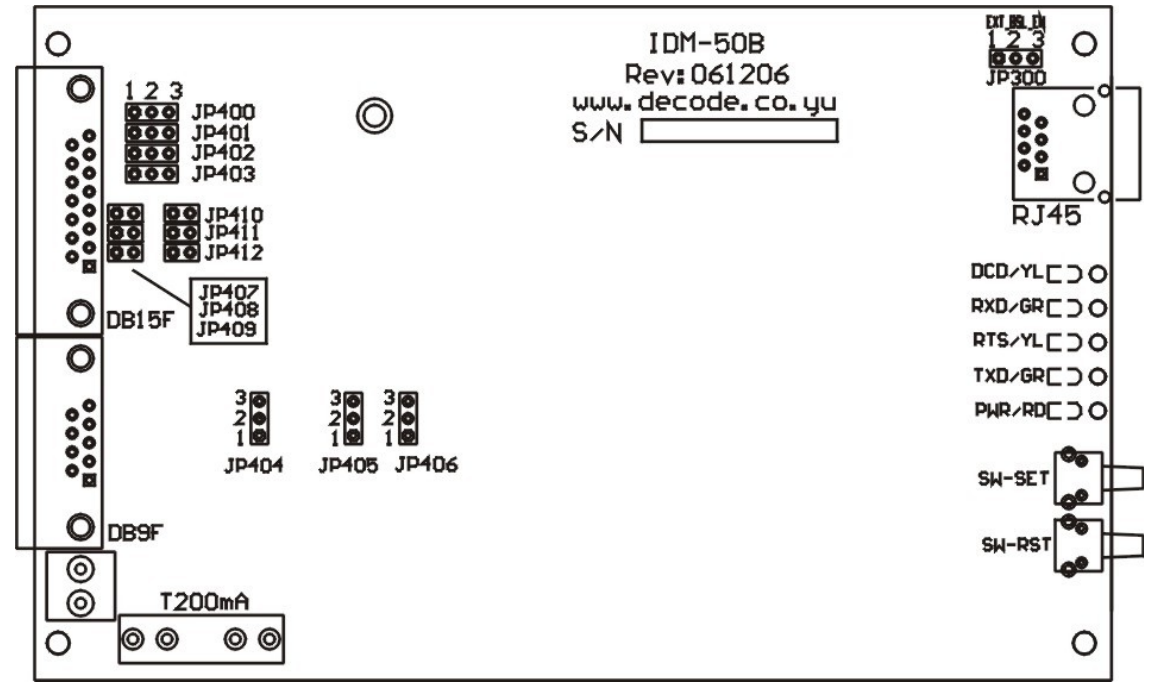

**Figure 5.** Jumper placement on the modem board

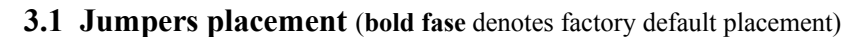

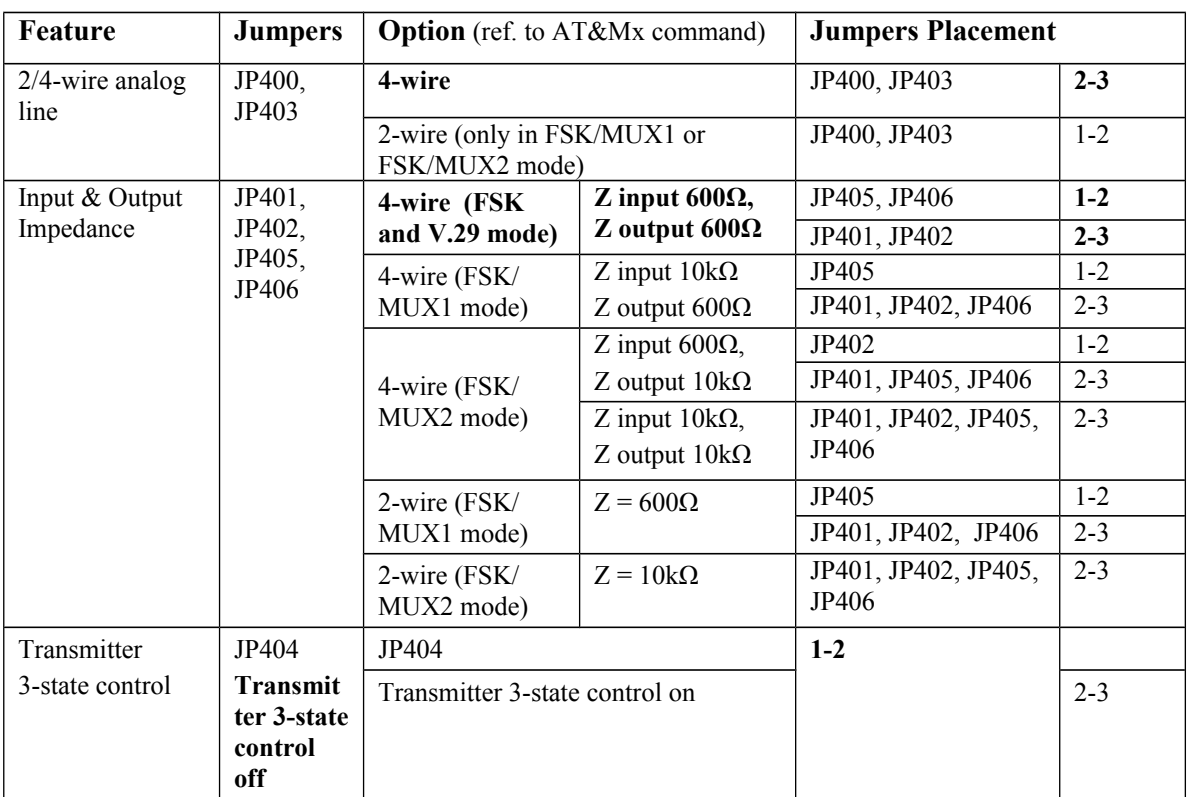

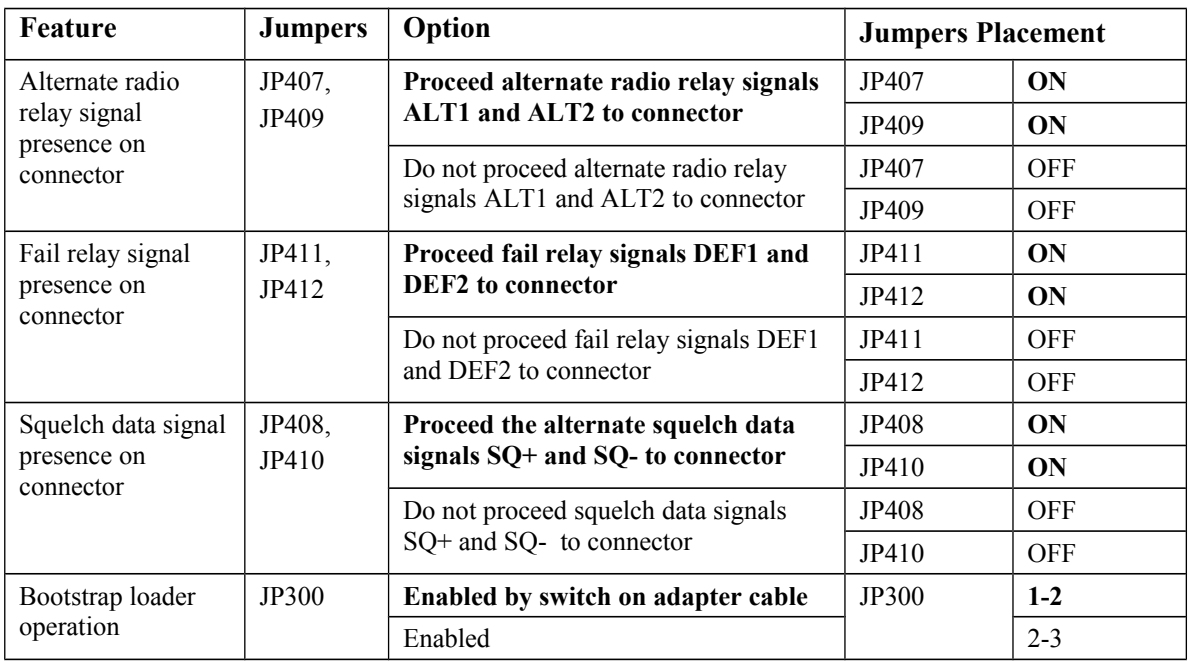

## **4. SOFTWARE CONFIGURATION**

### **4.1 Introduction to AT Commands**

A command line is a string of characters sent from a DTE to the modem (DCE) while the modem is in command mode. A command line has a prefix, a body, and a terminator. Each command line must begin with the AT character sequence and must be terminated by a carriage return. Commands entered in upper or lower case are accepted, but no combination is allowed. Characters that precede the AT prefix are ignored.

The AT command body contains printable ASCII characters (32-126). The terminator is ASCII <CR> character. The command line interpretation begins upon receipt of the carriage return character. Empty AT command containing no characters but AT and <CR> is used as an indication that modem is in command state and works correctly. Modem answers with <CR><LF>OK<CR><LF>. <CR> and <LF> are control characters that precede and follow every modem response message, so they will be omitted in following text.

The modem recognizes a backspace character (ASCII 08) after AT sequence. It clears previously typed character from modem command buffer, allowing correction of wrong entered command with no consequence.

If syntax error, invalid range or non-existent command is detected in entered command line, modem responds with "ERROR" message. Entered command is accepted only if previous AT command is executed and acknowledged with corresponding message.

**Advice:** Since modem doesn't support character echoing in command mode, it is advised to activate local echo in terminal application (Telix, HyperTerminal, etc.) used for AT setting. Local echo will help to insure which characters were typed and sent to modem.

### **4.2 Entering Command Mode**

By default, modem is in data mode. In data mode modem performs its basic function transmitting data over pre-set channels. While modem is in data mode it is not allowed to perform any setting procedures. To enter command mode performs following procedure:

- 1. Connect the communication cable to DIAG RS-232 connector at the modem front panel. Data transmission and configuration are performed over the different ports. The configuration adapter is used for firmware boot loading only.
- 2. a) If modem is turned off, push the SET button, turn on the modem by connecting its power supply and keep the SET button pushed approximately for 1 second.

b) If modem is already turned on, push the SET button, then push and release the RESET button while keeping the SET button pushed approximately for 1 second.

- 3. Modem will respond with its introductory message "IDM 50B LS vx.x" indicating command mode and firmware version.
- **Important:** For proper modem configuration 8N1data format at 1200b/s needs to be selected in terminal application.

# **4.3 Commands Description**

### Operational Mode

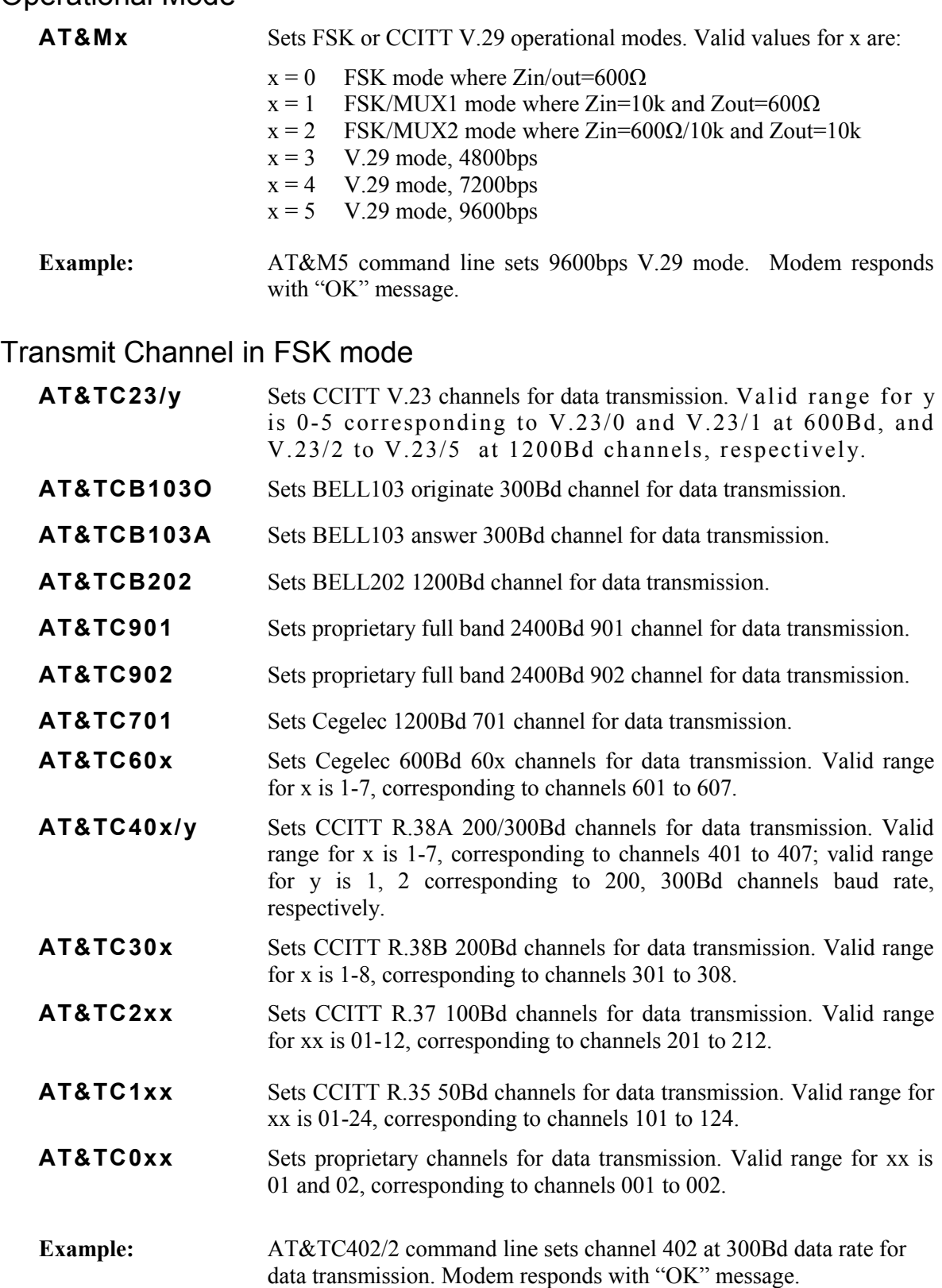

## Receive Channel in FSK mode

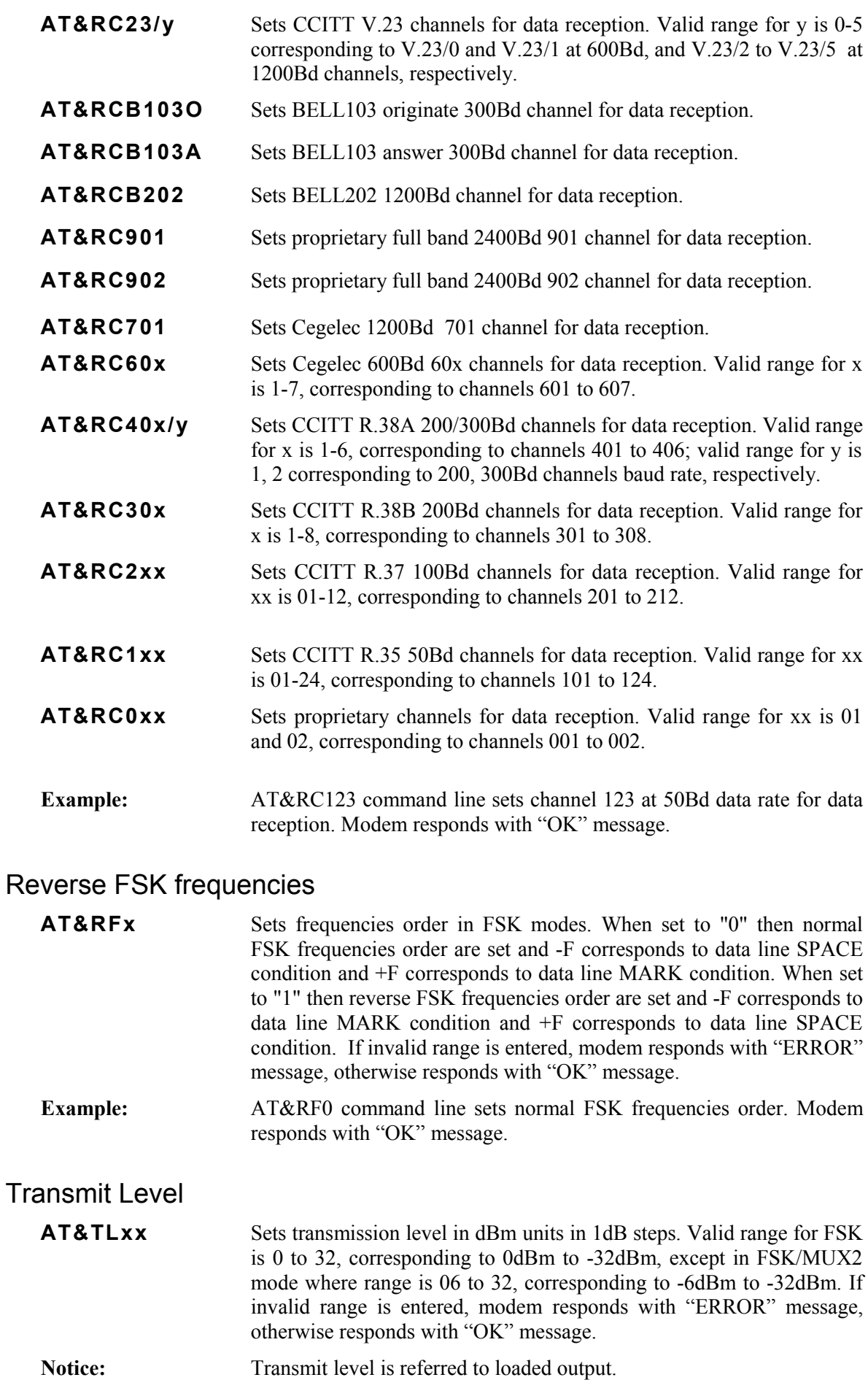

**Example:** AT&TL8 command line sets –8dBm transmit level. Modem responds with "OK" message.

Receive Level

**AT&RLxx** Set receive level in dBm units in FSK mode. In V.29 mode receive level is fixed to  $R = -26$ dBm and this settings is ignored. For FSK mode received level R is adjustable by step of 1dB in range from 0 to  $-36$  dBm. Signal is detected at R  $-9$  dB or grater; signal loss is detected at  $R - 12$  dB or lower. Detection limit is at  $R - 12$  dB (loss of carrier and DCD signal) with a hysteresis of 3 dB (detection of carrier and DCD signal at  $R - 9$  dB). The minimum reception level is  $-48$ dBm.

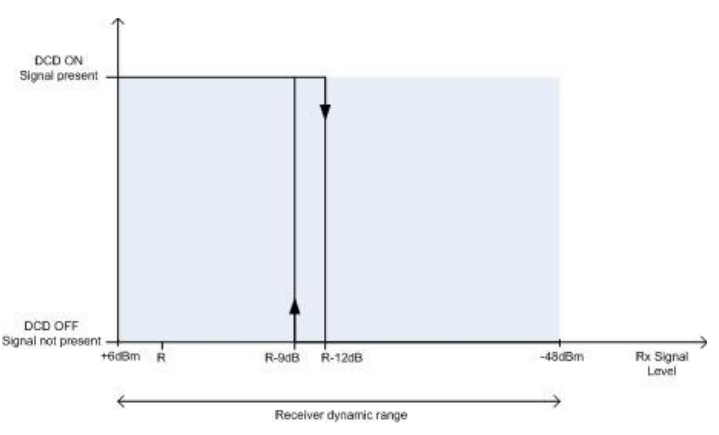

**Example:** AT&RL27 command line sets receive level at –27dBm. Modem responds with "OK" message.

### Serial Interface Mode

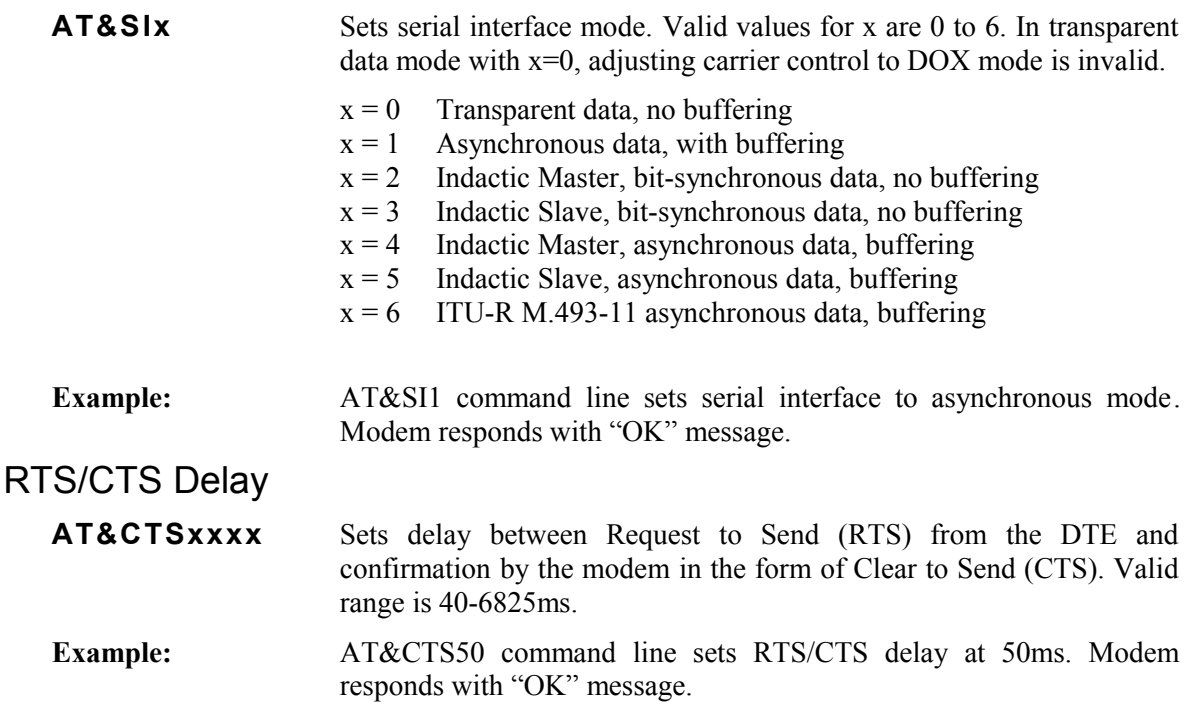

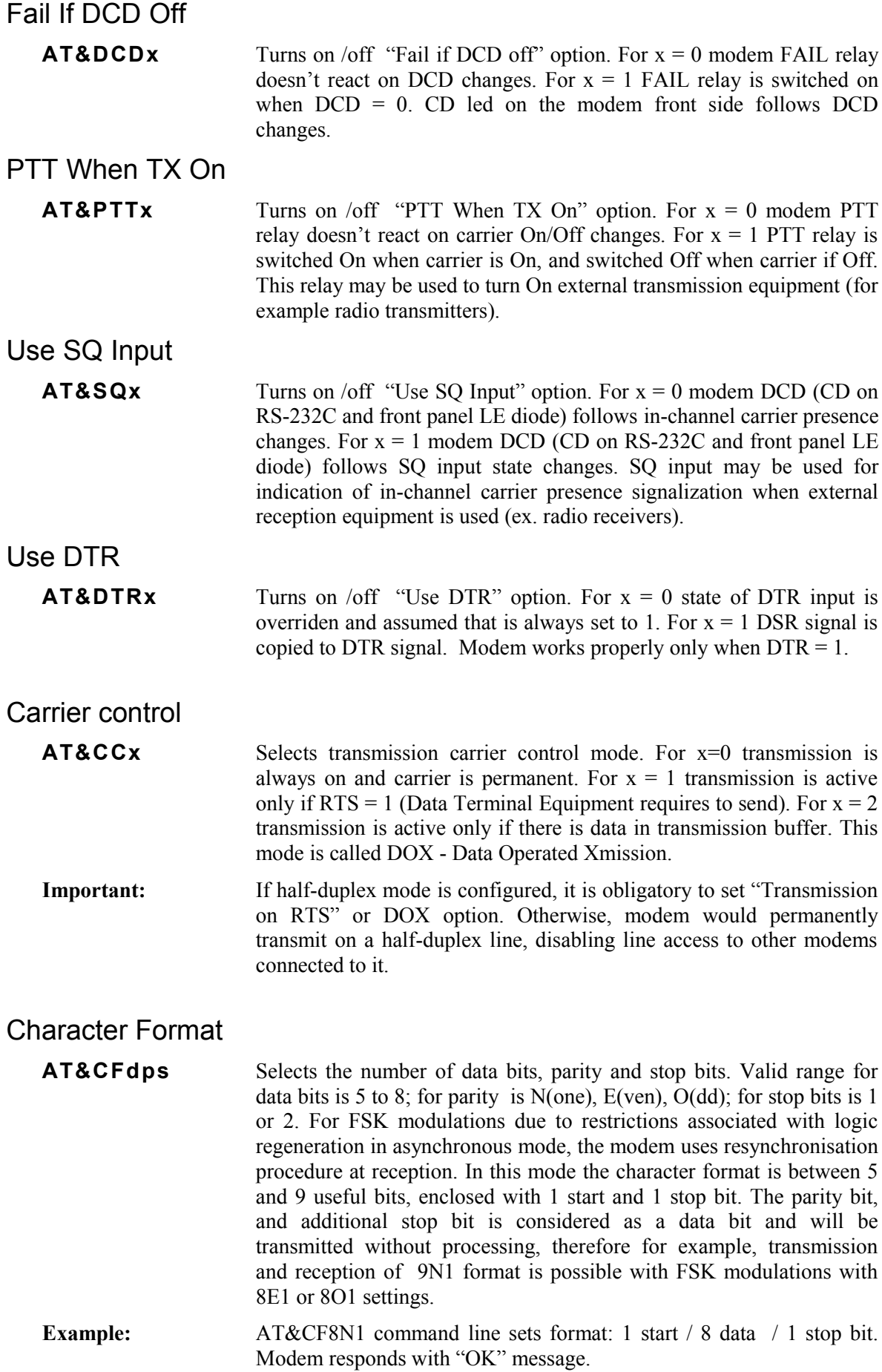

## Display Configuration

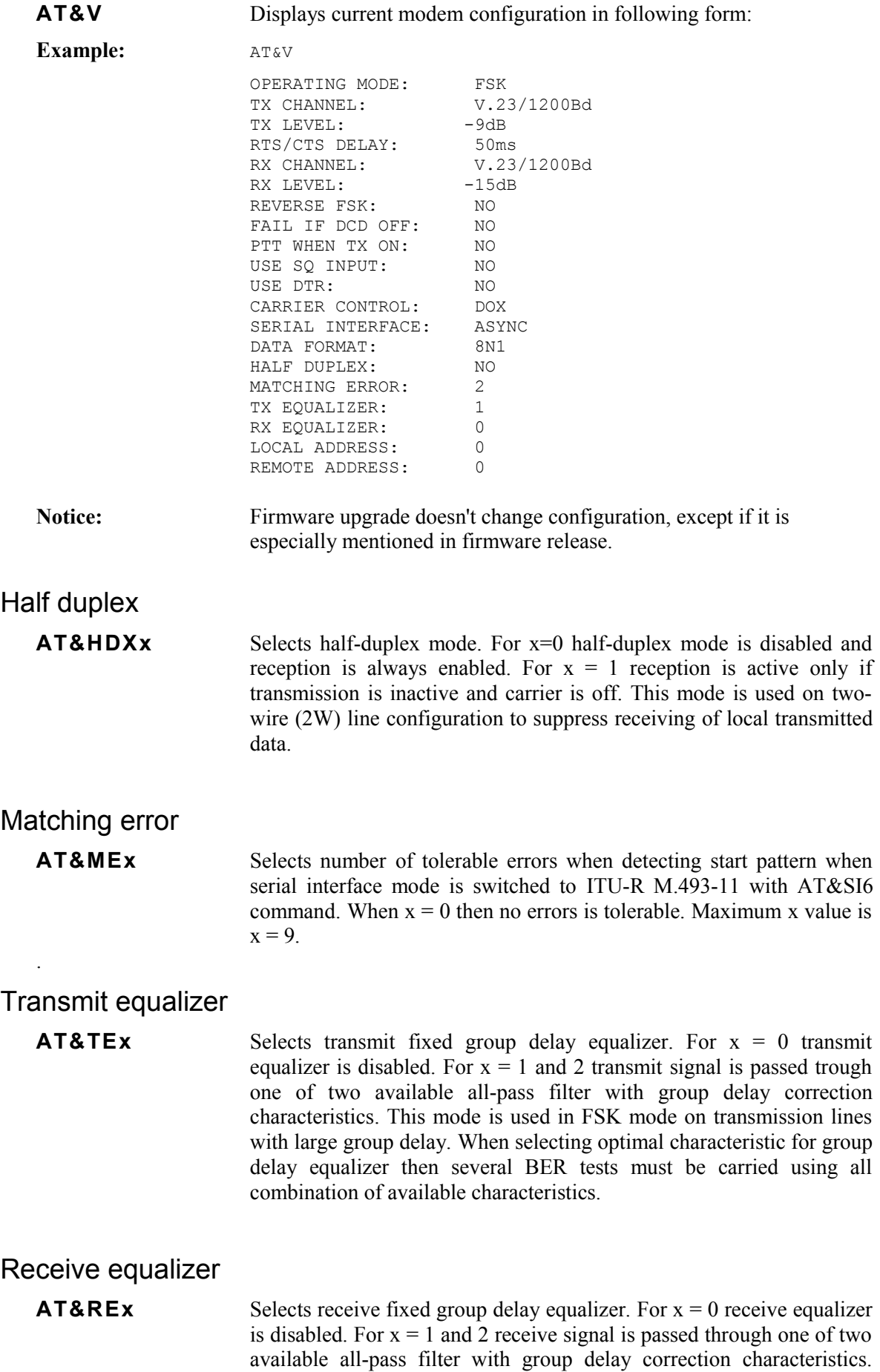

This mode is used in FSK mode on transmission lines with large group delay. When selecting optimal characteristic for group delay equalizer then several BER tests must be carried using all combination of available characteristics.

## Store Configuration

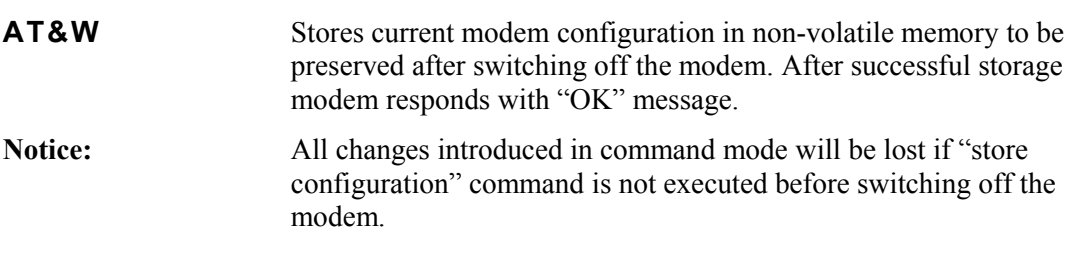

### Display Modem Info

**ATI** Displays full modem info (manufacturer, model, type, firmware version and date) in following format: "DECODE IDM 50B LS vx.x dd/mm/yy".

## **4.4 Test modes**

IDM 50 modem provides on-line test and control functions, such as remote feedback looping and the transmission of test sequences, thus making possible to measure in-channel signal level and count bit errors. These possibilities considerably improve commissioning and maintenance of telecommunications links.

Tests may be initiated when modem is in command mode, by sending test command string from the PC or terminal. There are 3 types of test commands: INTERNAL, LOCAL and REMOTE. Generic test command format is **AT&TSTx**, where *x* represent number of test. Before entering test mode, modem returns "ENTERING TEST MODE x" where x represents number of test.

**INTERNAL TEST** – Allows validating the correct operation or not of the DSP and Codec which generates, decodes and processes signals exchanged with the analog line.

**AT&TST0 Self test** – internal test of DSP and Codec. No line signal is generated nor received during this test. After less than one second, modem automatically return to command mode and returns "OK" message.

**LOCAL TESTS** – Enable validation of entire generation, transmission and reception chain of modem. In this tests modem generate and transmit specific test signal and at the same time performs receiving function with receive signal level measuring. Measurements are of narrowband in-channel type. During tests PWR led blinks fast (100ms / 100ms cycle), DSR and CTS signals at RS-232 interface are active, DCD led and DCD RS-232 signal indicate receive signal strength but no RxD signal at RS-232 is received. External loop-back wiring may be attached at DB15 connector to route transmitted test signal back to receiver. Test 1 use 800Hz test signal while tests 2, 3, 4 and 5 are performed on pre-programmed TX and RX channels with preassigned TX and RX levels.

Exit from this tests, and return to command mode may be accomplished by sending any character from terminal or PC to modem. Modem returns values of received level in dB units, and duration of test in seconds.

- **AT&TST1 800Hz generation and detection** generation, transmission and reception chain with 800Hz test signal.
- **AT&TST2 Sequence F-** generation, transmission and detection of lower frequency of the channel. Valid only in FSK mode.
- **AT&TST3 Sequence F+** generation, transmission and detection of upper frequency of the channel. Valid only in FSK mode.
- **AT&TST4 Sequence F+/F-** generation, transmission and detection of both significant frequencies of channel in alternate and symmetrical sequence. Valid only in FSK mode.
- **AT&TST5 Received Level** measurement of reception level in dB but without generated and transmitted signal.

Example: AT&TST3

ENTER TEST MODE 3 EXIT TEST MODE TEST STATUS: OK

RX LEVEL: -08dBm ELAPSED SEC: 00000007

**REMOTE TESTS** – This feature makes possible to perform testing of remote modems, in FSK mode, on point-to point and multipoint links with selective addressing of the remote modem. Every modem, when is in data mode, search received data for remote loop-back command pattern with its own (local) address. When local or own address is recognized, modem proceeds to internal loop-back mode with RS-232 signal isolated from DTE. Addressed modem remains it that state until carrier is lost. Other modems on the same network stay in stand-by mode during the tests. All remote modems, in internal loop-back or stand by mode, indicate remote test by slow PWR led blink (1sec / 1sec cycle).

Remote test command pattern on IDM50B modem is compatible with IDM50 modem and with DM50 modems from Cegelec and consists of seven characters as follows:

0AAh 0AAh 05Ah 05Ah <remote address> 0A5h 0A5h

There may be maximum 32 different addresses (0 to 31) on one and the same network.

There are two addresses in every modem, and they may be adjusted with two AT commands.

- **AT&LAxx Local Address** specify modem own address. Used as modem address when in data mode. Must be saved with AT&W command in non-volatile memory to be valid after power up.
- **AT&RAxx Remote Address** specify address of remote modem, which will be addressed with remote commands in command mode. After entering the command mode remote address is initialized from non-volatile memory.

There are 4 remote test commands. All of them first issue remote loop-back command to remote modem addressed with specified remote address. If remote loop may not be establish, error test status is returned. When remote loop are established and test is in progress, return to command mode may be accomplished by sending any character from terminal or PC to modem. Also, tests 6, 7 and 8 automatically abort and return modem in command mode in case of carrier detect failure. After returning to command mode, modem returns values of received level in dB units, and duration of test in seconds. Also, test 9 returns bit count and bit error during the test.

- **AT&TST6 Remote Sequence F** - remote test where local modem generates the Ffrequency of the programmed channel, detected and returned by the remote modem. Valid only in FSK mode.
- **AT&TST7 Remote Sequence F+** remote test where local modem generates the F+ frequency of the programmed channel, detected and returned by the remote modem. Valid only in FSK mode.
- **AT&TST8 Remote Sequence F**+**/F-** remote test where local modem generates the F+/Ffrequency sequence of the programmed channel, detected and returned by the remote modem. Valid only in FSK mode.
- **AT&TST9 Remote Sequence 511 bits** remote test where local modem generates the PN Sequence at programmed channel, detected and returned by the remote modem. This test counts number of bits sent, and error bits during the test, which indicate the bit error rate of the transmission line. Valid only in FSK mode.

#### Example: AT&TST9

ENTER TEST MODE 9 EXIT TEST MODE TEST STATUS: OK RX LEVEL: -5dBm ELAPSED SEC: 00000175 BIT COUNT: 00033704 ERROR COUNT: 00000000

**LOOPBACK MODE** – This feature enable loopback at digital interface when SET switch at the front panel is pressed. This state is indicated by slow PWR led blink (1sec / 1sec cycle). Modem performs the same task as it have received remote loopback pattern. Modem turns carrier on at transmit port and expect carrier at receive port. If there is carrier signal present at receive port modem remain in loopback mode as long as carrier exists. To exit from this mode unconditionally just press RST switch at the front panel.

# **5. FIRMWARE UPGRADE**

IDM-50B has an ability to be upgraded with new firmware in the field by performing bootloading procedure. Latest version of IDM50B firmware may be found and downloaded at no charge for registered users from Decode web site http://www.decode.rs.

### **5.1Bootloading Procedure**

**Important:** Before starting with bootloading procedure make sure that modem jumper JP300 is in factory settings position 1-2 (EXT BSL). Windows operating system on your PC must have installed JAVA Runtime Environment (JRE) v1.5 or greater. It can be downloaded at no charge from:

*http://java.sun.com/j2se/corejava/* 

Your PC must have at least one RS232C serial port available. Bootloader procedure may be started without modem power turn-off.

Follow steps below:

- 1. If you already have installed C2000Prog on your PC skip steps 2 and 3.
- 2. Unzip bootloader program *C2oooProg\_v1.2d.zip* on your PC. It may be found on IDM50B support CD or may be downloaded at no charge from:

*http://www.code-skin.com/downloads/C2oooProg\_v1.2d.zip*

3. Start installation. Setup window appears on the desktop.

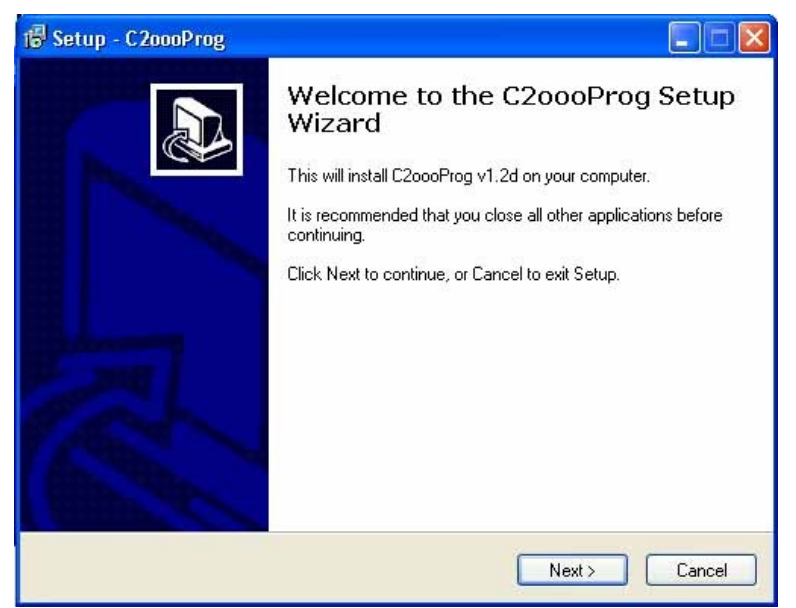

**Figure 5.** C2000Prog setup program Window

Follow the installation procedure. After installation C2000Prog.exe may be found in *Start/Programs* section under the *CodeSkin* folder. You may place program icon on computer desktop by selecting *Send\_To->Desktop (create shortcut)* on right-click menu.

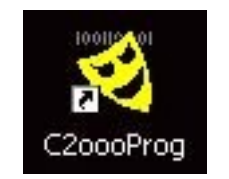

**Figure 6.** C2000Prog icon

- 4. Connect IDM50B bootloader adapter cable (delivered as additional accessory) at IDM50B RJ45 DIAG RS-232 port. Make sure that cable switch is at RUN position.
- 5. Connect available PC serial COM port and bootloader adapter cable with RS-232 communication cable (delivered as additional accessory).

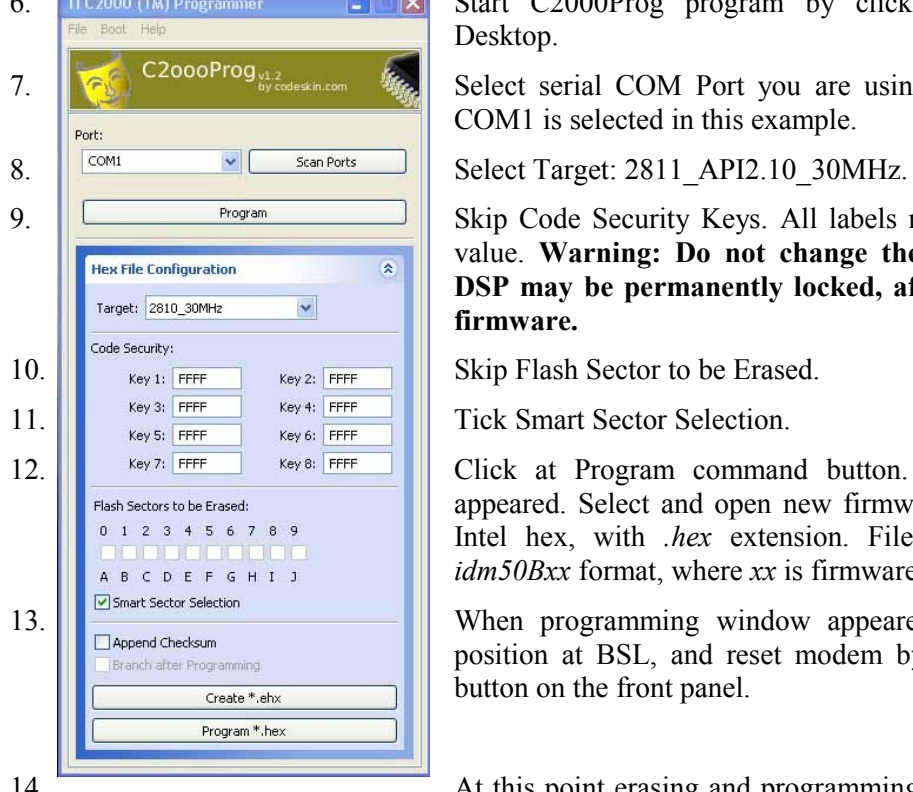

6. TIC2000 (TM) Programmer  $\Box$   $\Box$  Start C2000Prog program by clicking the icon on the Desktop.

7.  $\left|\overline{\mathcal{L}_{\mathcal{S}}}\right|$  C2000Prog<sub>v1.2</sub>  $\mathbb{S}_{\mathcal{S}_{\mathcal{S}}}$  Select serial COM Port you are using (COM1, 2, 3 or 4). COM1 is selected in this example.

9. **Skip Code Security Keys. All labels must hold initial FFFF** value. **Warning: Do not change these values or modem DSP may be permanently locked, after uploading of new firmware.**

12.  $\frac{1}{\sqrt{1-\frac{1}{\sqrt{1-\frac{1}{\sqrt{1$ appeared. Select and open new firmware file. File format is Intel hex, with *.hex* extension. File name must be with *idm50Bxx* format, where *xx* is firmware version.

13. When programming window appeared, change the switch position at BSL, and reset modem by short press at RST button on the front panel.

14. **At this point erasing and programming of modem flash must** be observed. It may last about 20 to 30 seconds.

- 15. When firmware upload is finished, close the programming dialog and exit C2000Prog program.
- 16. Return the switch in RUN position, and perform the modem reset by short press at RST button on the front panel.
- 17. Now modem must be in data mode with PWR led ON and with new firmware in flash.
- 18. You may now enter command mode (section 4.2 Entering Command Mode) and perform ATI command to check version of loaded firmware.

## **APPENDIX A**

### **A1. IDM 50B Rack 1U (up to 3 modems)**

Figure A1a. Rack frame 1U/84TE - Front view

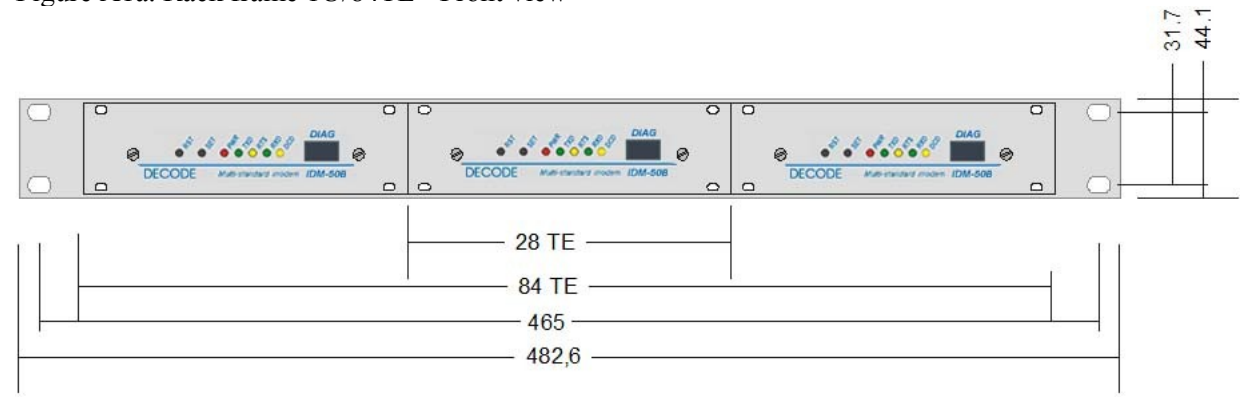

Figure A1b. Rack frame 1U/84TE - Rear view

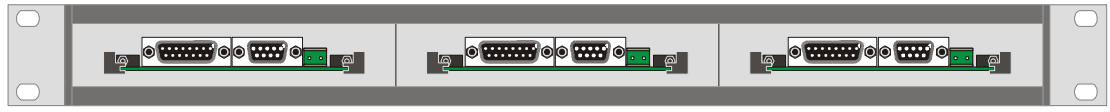

Figure A1c. Rack frame 1U/84TE - Side view

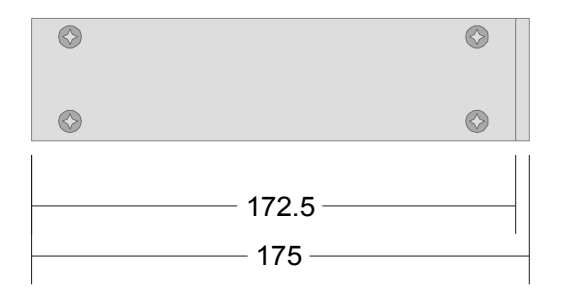

Figure A1d. Rack 1U/28TE - Front plate view

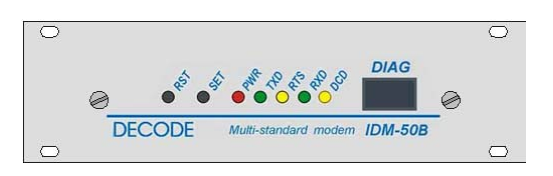

Figure A1e. Rack 1U/28TE - Rear view

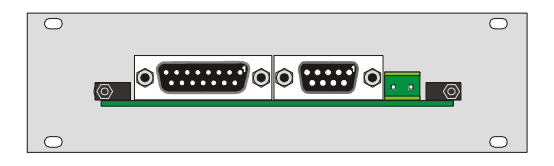

### **A2. IDM 50B Rack 3U (up to 14 modems)**

Figure A2a. Rack frame 3U/84TE - Front view

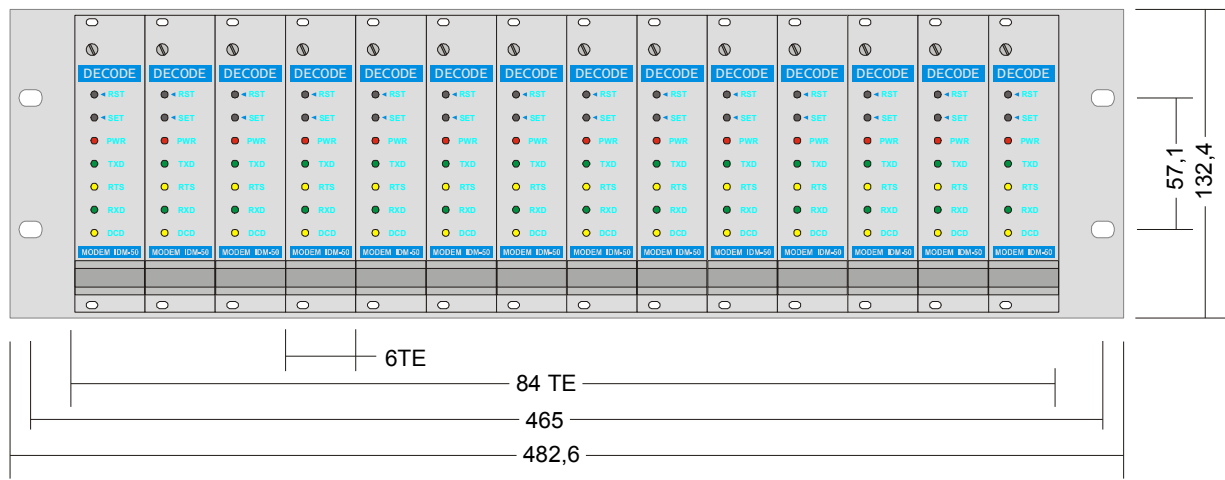

Figure A2b. Rack frame 3U/84TE - Rear view

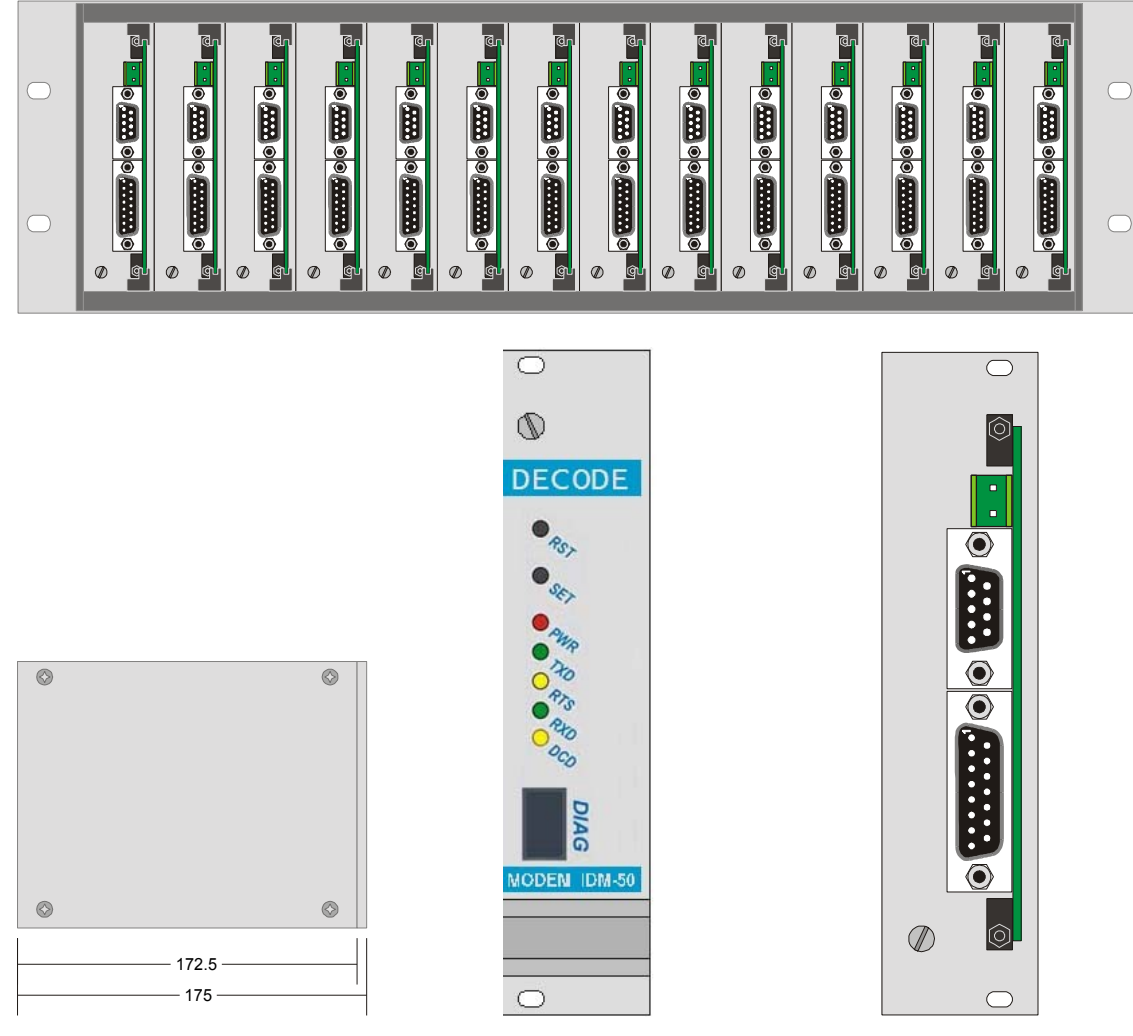

#### Figures A2

c. Rack frame 3U/84TE, side view d. Rack 3U/6TE, front view e. Rack 3U/6TE, rear view

## **A3. IDM 50B Desktop**

Figure A3a. Front view

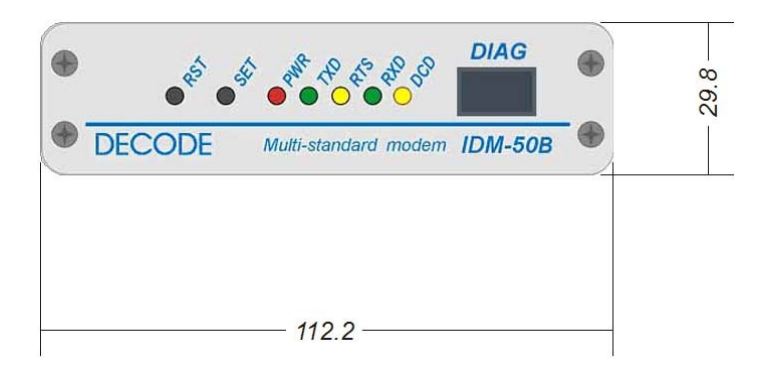

#### Figure A3b. Rear view

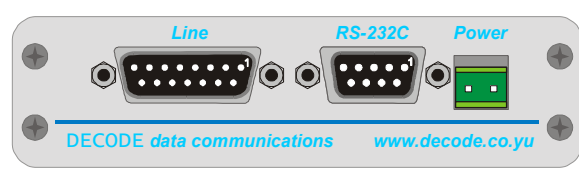

#### Figure A3c. Top view

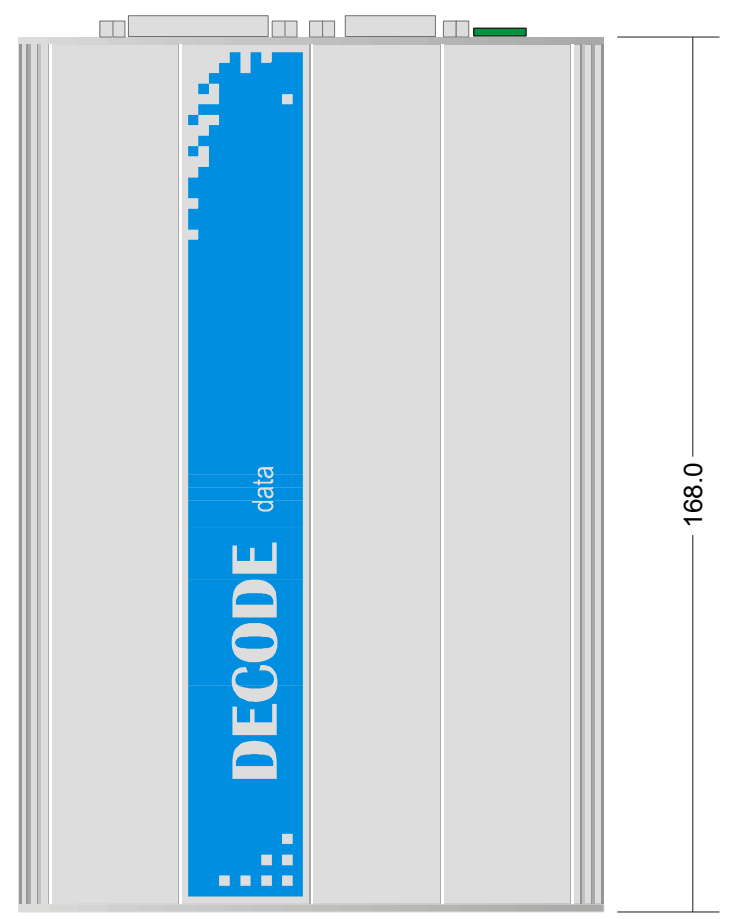

# **APPENDIX B**

### **DIAG serial port adapter cable**

This adapter cable is designed to be plugged in RJ45 front DIAG RS232 serial port at IDM50B modem, providing standard DB9F DCE pinout on the other side of cable. DIAG port, equiped with this cable, is used for setting IDM50B modem parameters with AT commands, when switch is in RUN position, and for upgrading firmware using bootloader mode, when switch is in BSL position.

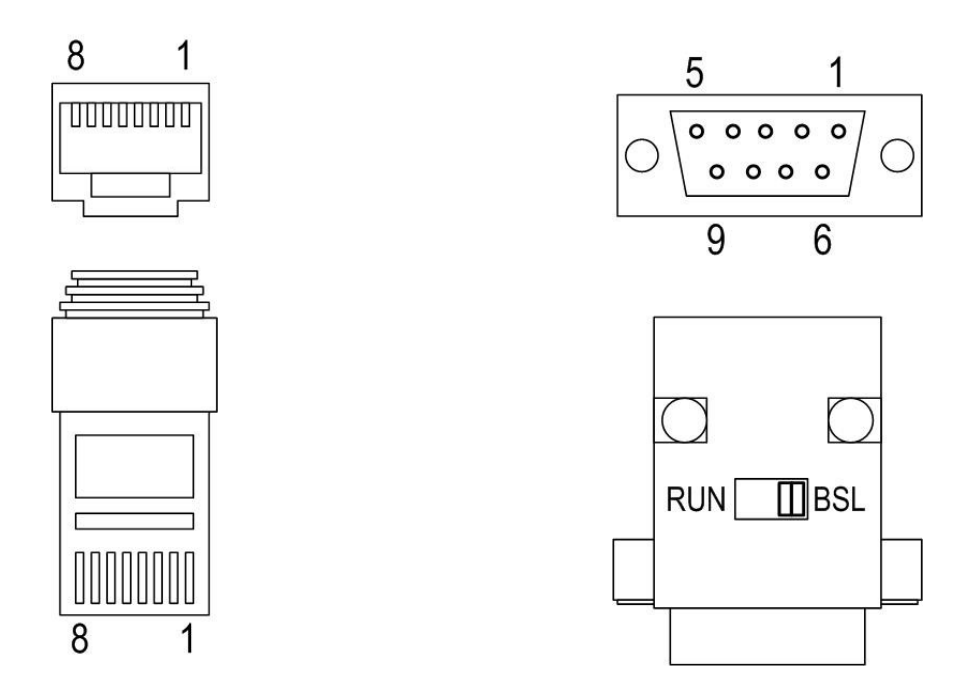

Figure B1. - RJ45 and DB9F connectors

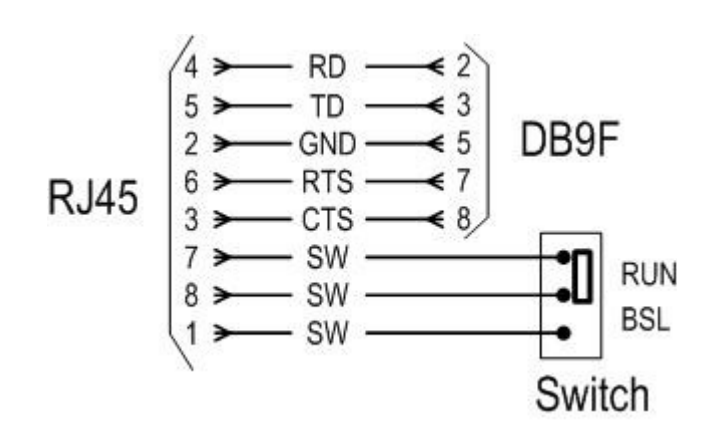

Figure B2. - Adapter cable schematics

# **APPENDIX C**

## **FSK channels, frequencies, deviations and bandwith table**

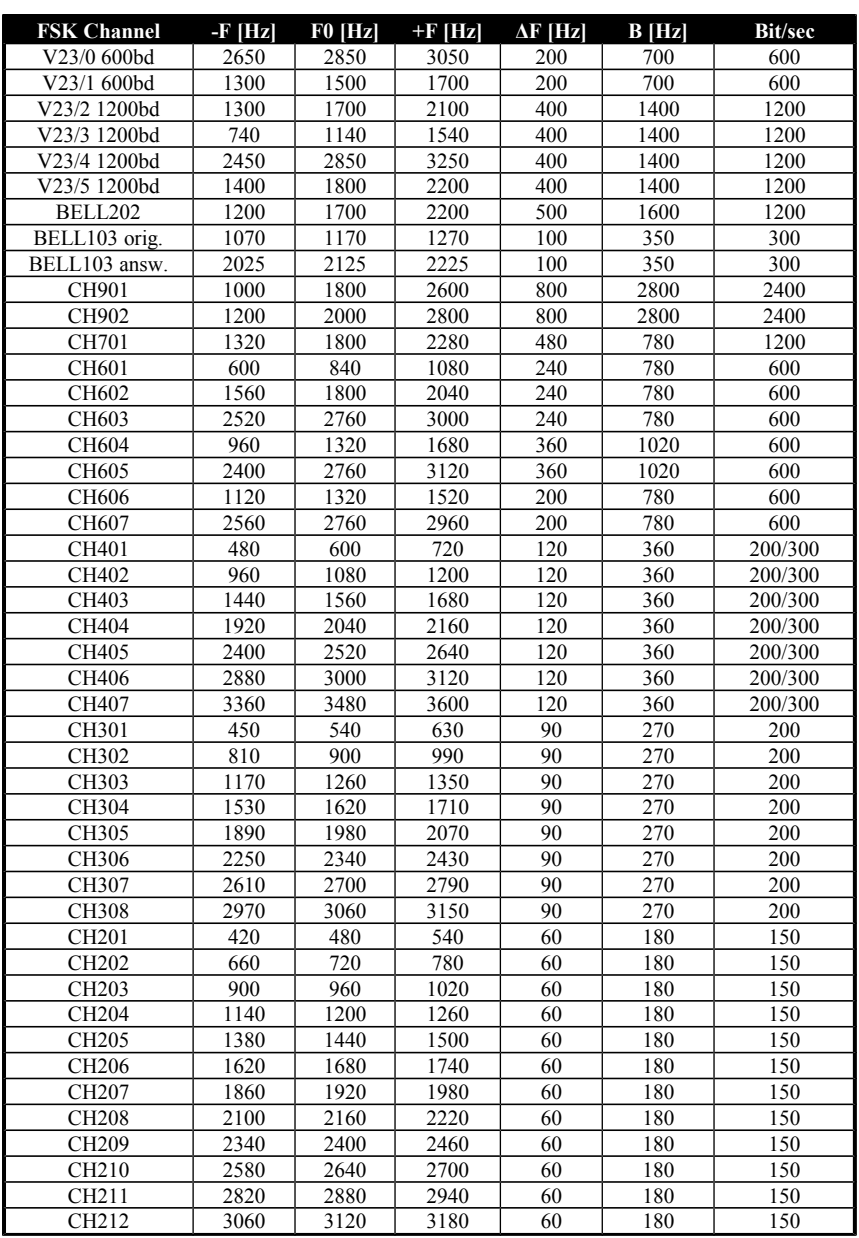

Continue on next page...

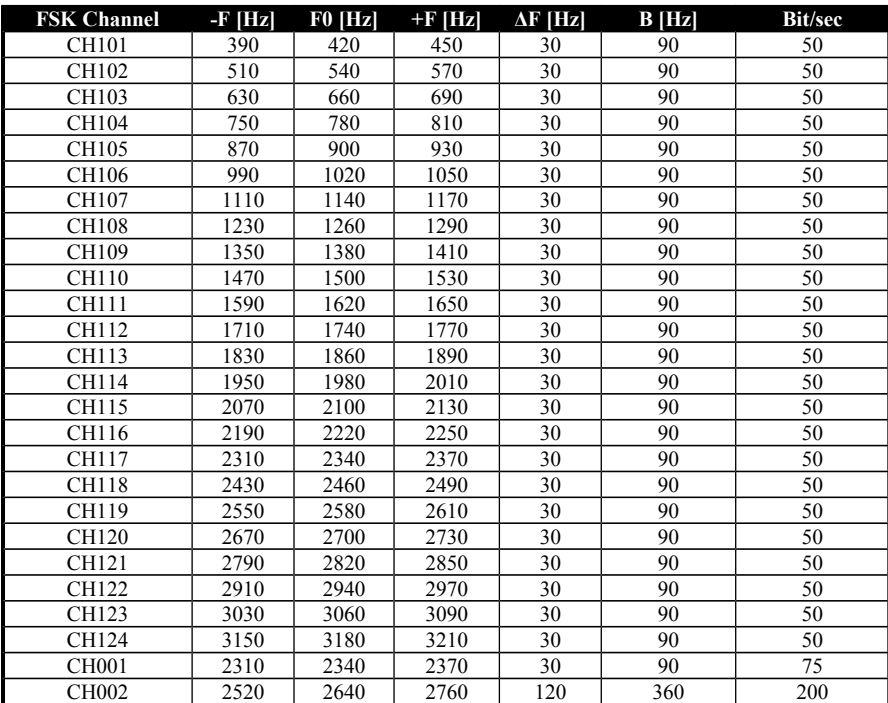